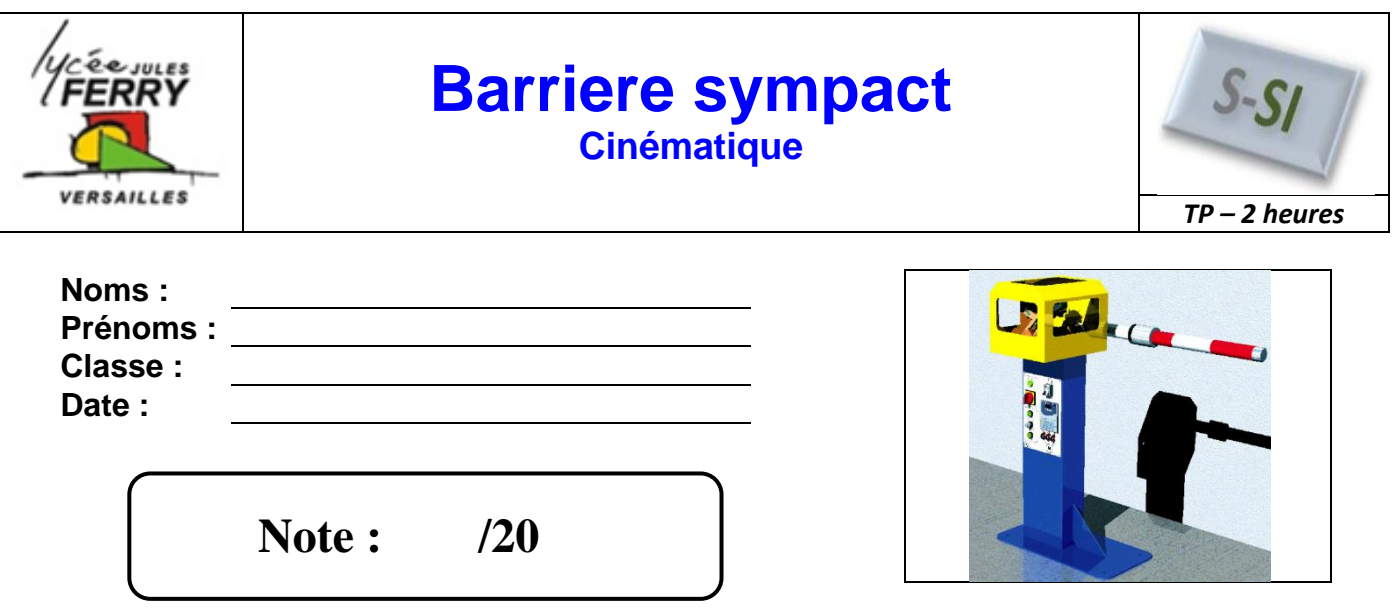

## **Problématique**

L'accès à un hangar à bateaux est actuellement géré par une barrière Sympact avec une lisse de 2.5m. Pour pouvoir autoriser l'accès à des bateaux plus larges, le propriétaire de ce hangar souhaite installer une barrière avec une lisse de 3m.

Vous devez mener une étude de simulation et sur le système réel permettant de vérifier que la vitesse en bout de lisse reste conforme au cahier des charges avec la lisse de 3 mètres.

Nous nous intéresserons plus particulièrement à l'écart entre le système réel et le système simulé.

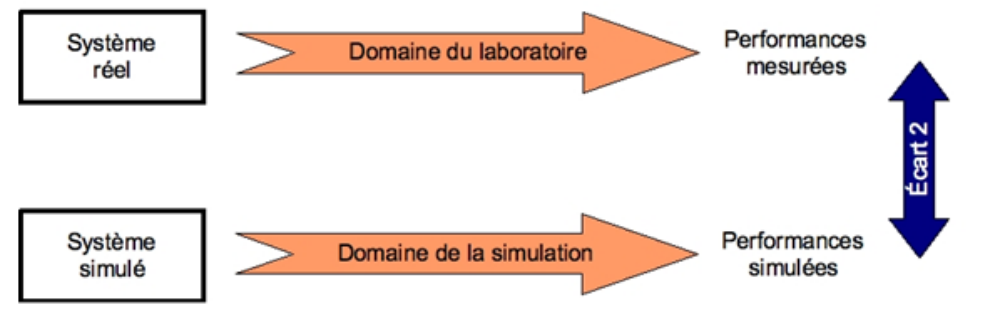

# **Critères d'évaluation et barème**

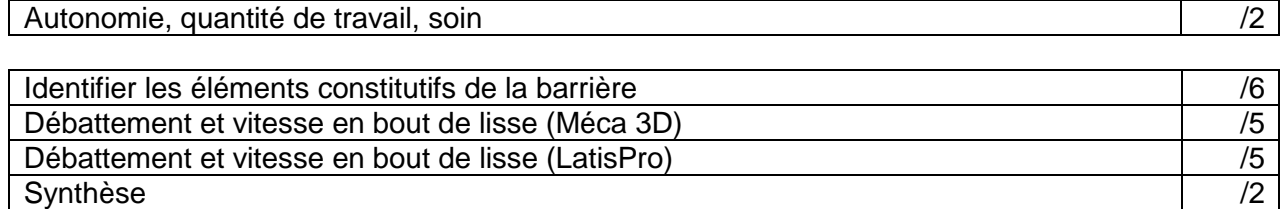

## **Eléments nécessaires à la réalisation du TP**

Barrière Sympact, Maquette Logiciel SolidWorks / Méca3D, poste informatique, dossier technique, logiciel Latis-pro.

*Spé SI* **Barrière Sympact** *TP – 2 heures*

#### **Cahier des charges**

Longueur de la lisse : 3m Fréquence de pilotage du moteur asynchrone : 30Hz Vitesse maximale en bout de lisse : 7m/s Angle de fermeture de la lisse : 90° (+/- 6°) Durée de fermeture comprise entre 1s et 1,5s

#### **Pour tous : Identifier les éléments constitutifs de la chaine d'énergie de la barrière**

**Q1** : Placer les noms suivants sur le dessin en perspective de la barrière :

*Bielle ; manivelle ; ressort de rappel ; lisse ; palier ; motoréducteur ; mors de réglage de la précontrainte du ressort ; capteur de position.*

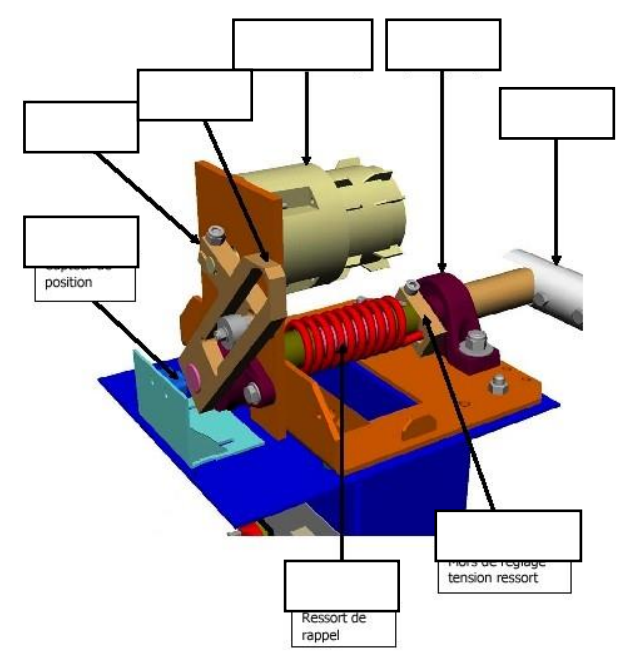

**Q2** : Sur la maquette instrumentée de la barrière du laboratoire, mesurer l'angle de débattement de la lisse au cours du mouvement de fermeture. Noter vos mesures sur le schéma cicontre.

Cet angle est-il conforme au cahier des charges ? Comment peut-on modifier l'angle de débattement de la lisse ?

**Q3** : Sur la maquette instrumentée de la barrière du laboratoire, mesurer l'angle de débattement de la manivelle au cours du mouvement de fermeture. Noter vos mesures sur le schéma cicontre.

Manivelle

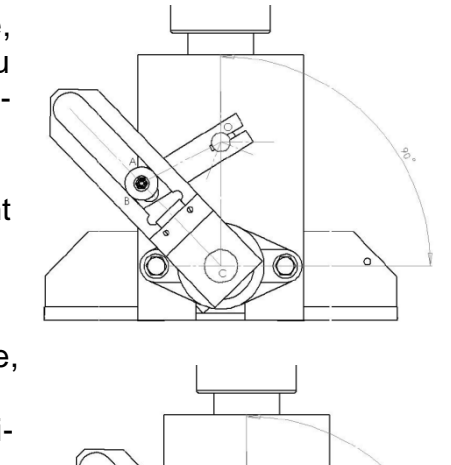

# **Simulation : vérification du débattement et de la vitesse en bout de lisse**

*Dans cette partie de l'étude, l'objectif étant de déterminer la vitesse maximale en bout de lisse, on négligera les phases d'accélération et de freinage du moteur.*

Fréquence de pilotage du moteur : f = 30Hz. Glissement relatif à 30 Hz :  $q = 11$  % Le moteur de la barrière possède deux paires de pôles par phase.

Le moteur utilisé est un moteur asynchrone triphasé piloté par un variateur de vitesse qui gère aussi le sens de rotation. Chacune des trois phases est alimentée sous une tension alternative qui est décalée de 2π/3par rapport à la précédente.

L'évolution des tensions génère un champ tournant à la fréquence de synchronisme Ns dans le stator :

$$
N_s = \frac{f \cdot 60}{p}
$$
 Ns : fréquence de synchronisme (tour/min)  
f : fréquence d'alimentation (Hz)  
p : nombre de paires de pôles par phase

Ce champ entraîne le rotor à une vitesse Nm légèrement inférieure, d'où le nom de moteur asynchrone. La différence Ns - Nm entre ces vitesses s'appelle le glissement. Le glissement relatif g est donné par la relation :

$$
g = \frac{N_S - N_m}{N_S}
$$

**Q4** : Calculer la vitesse de synchronisme Ns (en tour/min), puis la vitesse de rotation du moteur Nm (en tour/min).

**Q5 :** Sachant que le rapport de réduction du réducteur est de 1/20, donner la vitesse de rotation de l'arbre de sortie du motoréducteur Nr(en tour/min) et ωr (en rad/s), pour la vitesse en sortie du moteur donnée ci-dessus.

**Q6** : Pour l'angle de rotation de la manivelle déterminé à la question 3, calculer la durée du mouvement de fermeture  $t_F$  (en s) lorsque la vitesse en sortie du motoréducteur (manivelle) est égale à Nr (en tour/min).

Sur Méca 3D **& 6 6 6 7 8 9 8 9 10**, vous devez réaliser l'étude suivante.

Vous paramétrerez le mouvement de fermeture de la façon suivante :

- type d'étude : cinématique
- liaison d'entrée : « pivot C1/C0 »
- vitesse : la vitesse Nr déterminée précédemment
- nombre de positions : 100
- durée du mouvement : le temps t<sub>F</sub>, calculé précédemment.

**Q7** : Simuler vos résultats, puis afficher la vitesse angulaire de la lisse. Relever la vitesse angulaire maximum de la lisse et le temps pour l'atteindre.

# *Spé SI* **Barrière Sympact** *TP – 2 heures*

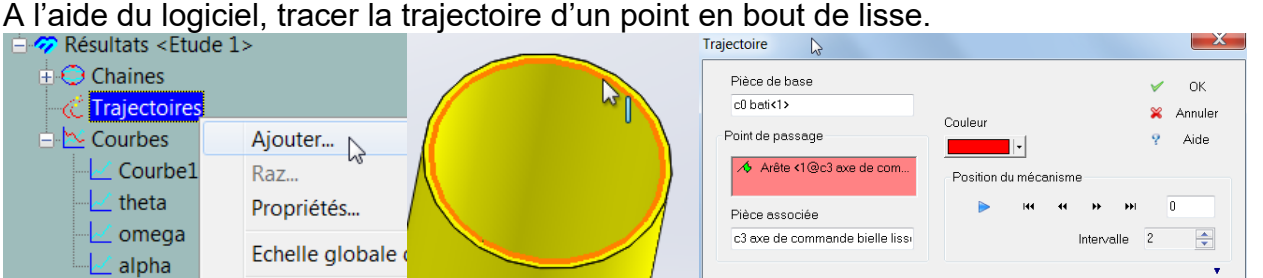

**Q7** : Consulter la trajectoire sous Meca3D, afin de relever la vitesse maximale (en m/s) en bout de lisse et conclure au regard du cahier des charges.

### **Analyse de la vidéo du système réel : vérification du débattement et de la vitesse en bout de lisse**

 $\vec{v}$ 

 $\vec{x}$ 

**Descente à 30Hz :**

Ouvrir le logiciel Latis-pro

Dans « Edition » choisir « Analyse de séquences vidéos », puis « Fichiers » et ouvrir la vidéo « descente\_30.avi » que vous avez téléchargé dans votre répertoire K:\docs.

Sélectionner l'origine sur l'axe de rotation de la lisse (aidez-vous de la loupe en bas à droite).

Sélectionner l'étalon. Vous mesurerez sa valeur sur le système réel.

Sélectionner manuellement les points noirs (entourés en rouge ici) jusqu'au dernier. (Quand deux points apparaissent, prendre le premier dans le mouvement)

Faire apparaître la « liste des courbes »

Vous disposez, maintenant, des courbes appelées « mouvements » qui représentent l'abscisse (mouvement X) et l'ordonnée (mouvement Y) de chaque point M en fonction du temps.

A chaque instant t, on peut représenter les différents points M dans le repère orthonormé  $(\vec{x}, \vec{y})$ 

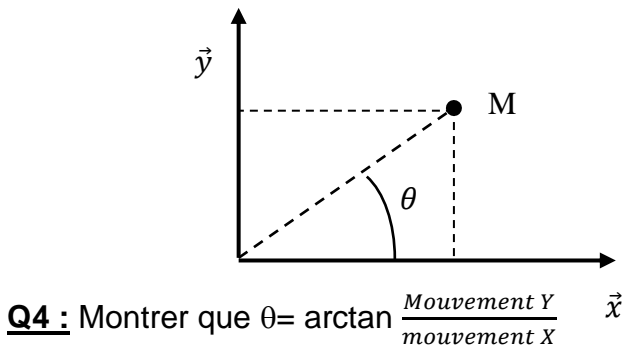

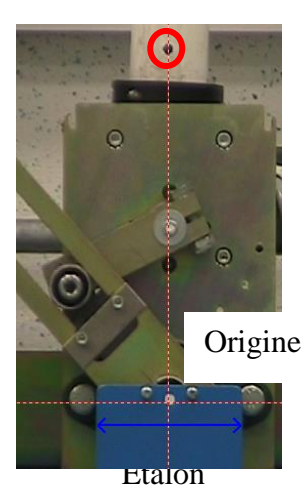

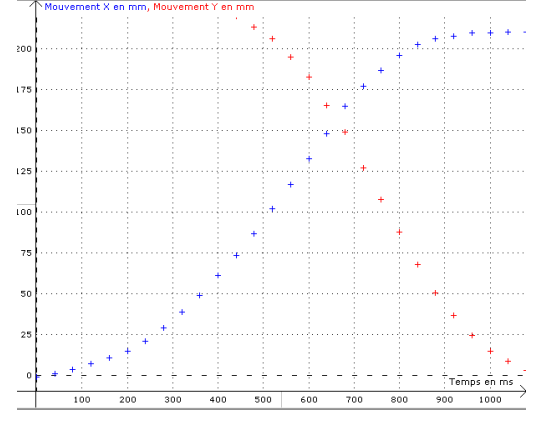

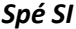

Choisir « Traitements » puis « Feuille de calculs » et taper la formule suivante : Teta\_rad =  $ArcTan(Mouvement Y/Mouvement X)$ 

Appuyer sur F2 pour exécuter le calcul. Une nouvelle courbe de Teta\_rad doit apparaitre à gauche.

Glisser / coller votre courbe Teta\_rad dans la fenêtre.

**Q5 :** Valider que votre angle de débattement est conforme à celui trouvé dans la partie précédente. Justifier les éventuels écarts. Attention l'angle est exprimé en radian.

La vitesse angulaire *ω*, aussi appelée *fréquence angulaire* ou *pulsation*, est une mesure de la vitesse de rotation. Elle s'exprime dans en radians par seconde (rad·s−1 ou rad/s) c'està-dire un angle par seconde :

 $\omega =$  $d\theta$  $dt$ 

La vitesse angulaire de la lisse est donc égale à la dérivée de l'angle  $\theta$  en fonction du temps.

Choisir « traitement », « calculs spécifiques » et « dérivée ». Glisser / coller « Teta rad » dans la case « courbe puis « calcul ».

Afin de rendre « plus propre » vos courbes, il faut les lisser.

Choisir « traitement », « calculs spécifiques » et « lissage ».

Glisser / coller « dérivée de Teta\_rad » dans la case « courbe », faire un lissage fort puis « calcul ».

Afin de visualiser votre courbe, glisser / coller votre courbe dans la fenêtre n°1.

**Q6 :** Quelle est la vitesse angulaire maximum « réelle » de la lisse pour une fréquence de pilotage de 40 Hz.

**Q7** : Calculer la vitesse maximale (m/s) en bout de lisse pour cette fréquence de pilotage du moteur.

Recommencer la manipulation avec une fréquence de pilotage à 30 Hz, vous prendrez la vidéo « descente\_30.avi ».

**Q8** : Comparer ces deux résultats et conclure au regard du cahier des charges.

**Comparaison des résultats de simulation avec la vidéo du système réel**

Comparer les résultats de simulation avec les résultats issus d'une vidéo du système réel. Pour ceci, vous pourrez calculer l'erreur relative entre les différentes vitesses atteintes en bout de lisse, de l'angle parcouru, etc… Vous justifierez les écarts obtenus.

Page 5/5